(別紙)「チーム新規登録 動画マニュアルの確認について」

(1)野球ねっとのログイン画面「https://yakyu-net.jp/admin\_accounts/sign\_in」 にアクセスする。

(2)「ログイン・チーム登録の説明動画はこちら」をクリックする。

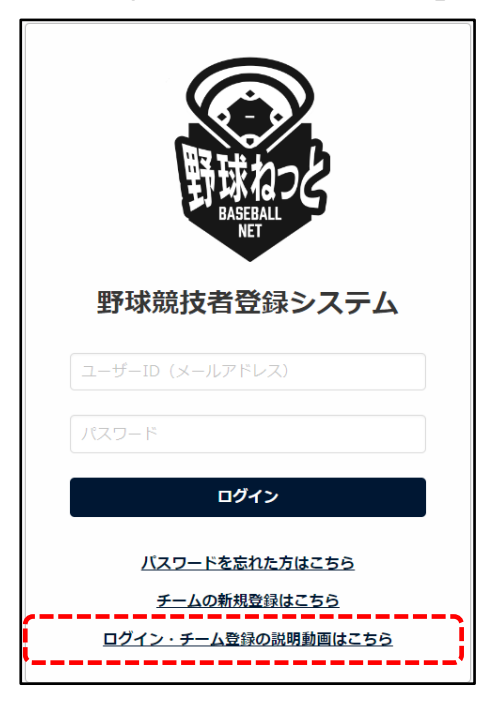

(3)「PART1.チームの新規登録申請」の動画を視聴する。 ※チームの新規登録の手順がご確認いただけます。

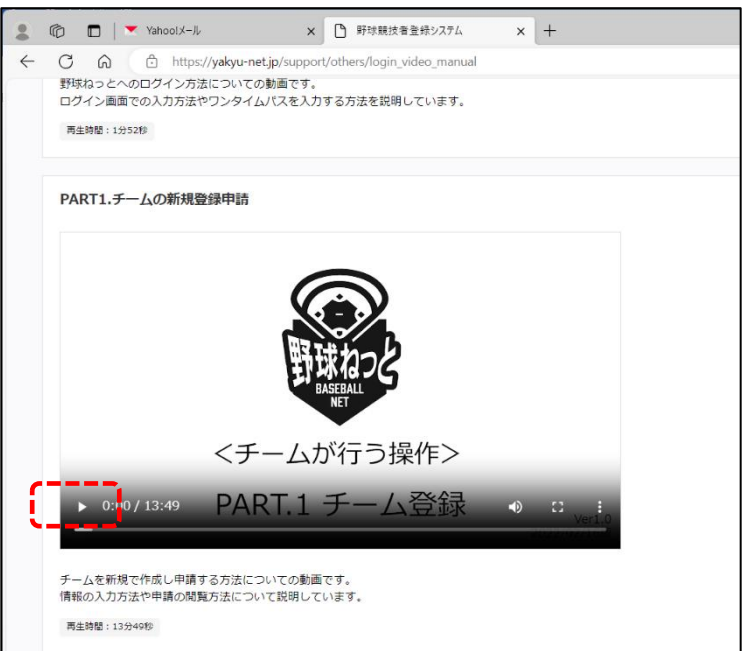